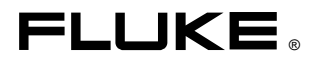

# **MET/BASE**

 Version 6 Hot Keys Quick Reference Card

#### **Legend** Ctrl+ with the Control key<br>Alt+ with the Alt key Alt+ with the Alt key<br>Shift+ with the shift ke with the shift key

# **Manual Entry**

#### **Search**

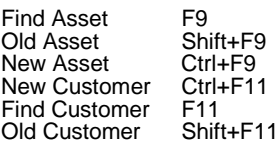

### **Form**

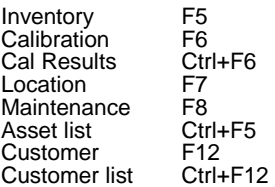

## **Records (data forms only)**

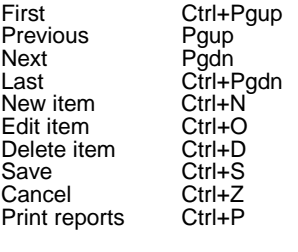

Standard Ctrl+T (cal form only)

Execute Search Ctrl+S (Search forms only)

## **Field (data forms only)**

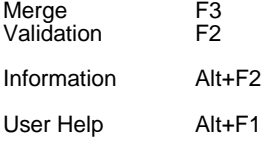

# **Editor**

#### **File** New Ctrl+N<br>Open Procedure Ctrl+O Open Procedure Ctrl+C<br>Save Procedure Ctrl+S<br>Open Text File Ctrl+F Save Procedure Ctrl+S Open Text File Ctrl+F Save Text File Ctrl+J<br>Close Ctrl+F Close Ctrl+F4<br>Print Ctrl+P Print Ctrl+P<br>Fxit Alt+F4

#### **Edit**

Cut Ctrl+X Copy Ctrl+C Copy to Ctrl+W Copy<br>
Copy to Ctrl+V<br>
Paste Ctrl+V<br>
Insert File Ctrl+G Insert File Ctrl<br>Delete Del Delete Find Alt+F3<br>Find Next F3<br>Replace Ctrl+F3 Find Next Replace<br>Adjust Adjust Ctrl+A Break Ctrl+Enter Continue F6 Name Procedure Ctrl+I

 $Alt + F4$ 

### **Compile**

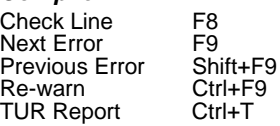

### **Test Run**

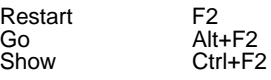

### **Configure**

Text Mode Toggle Ctrl+M Instruments F12

### **Programming Help**

Place the cursor on the line in question and press F1